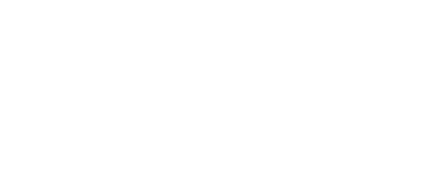

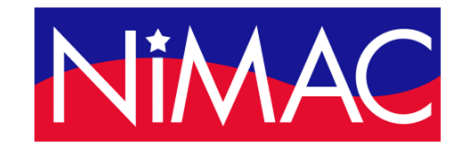

Access Academy

# APH Transcriber Training Using NIMAS Files & Braille 2000

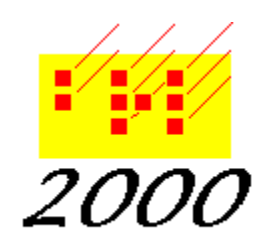

#### Day 3 Overview

- Explore Braille 2000 features for editing and formatting:
	- Pagination
	- Table of Contents
	- Typeforms
	- Book Cover & Jacket
	- Search and Edit

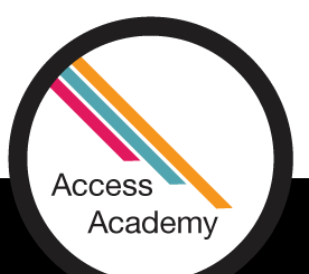

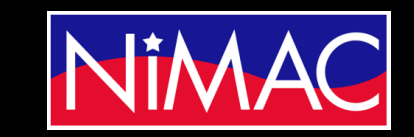

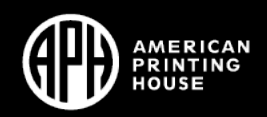

#### Pagination

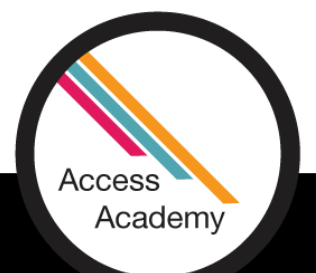

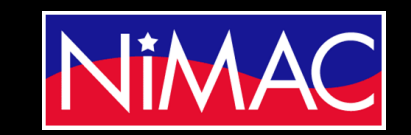

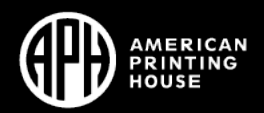

## Setting Pagination in Braille 2000

- Initial page set up in Braille 2000
- Pagination for entire volume
- Do (Alt D)  $\rightarrow$  Page numbering (P)  $\rightarrow$  Quick setup for:<br>  $\rightarrow$  (Explore Options)
- Choose Textbook
	- Literary is no longer recommended in *Formats*, but still appears as a selection in Braille 2000
	- Starting print and braille page numbers : direct entry
- •Demo

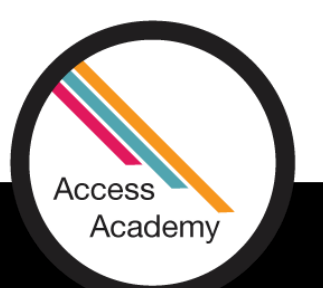

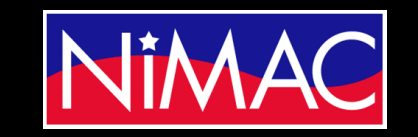

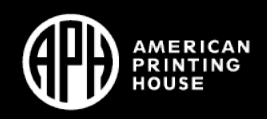

#### Setting Pagination *(continued)*

- Options in Braille 2000
- Advance to next braille page: Do (Alt D)  $\rightarrow$  Page Control (C)  $\rightarrow$ (Options)
	- Default: To next braille page (Enter)
	- Braille 2000 automatically adds continuation numbers
- Advance to next print page number: Do (Alt D)  $\rightarrow$  Next print page (N)
	- Page change line and new print page number
	- When cursor is on line 25, this command will insert blank line on line 25 and advance to next page
- Demo

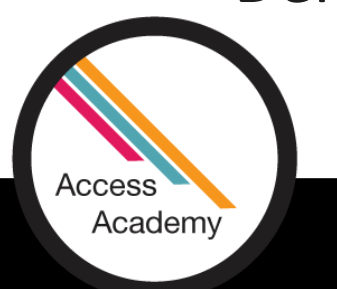

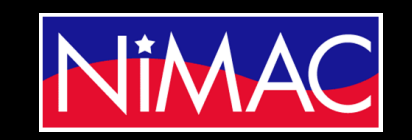

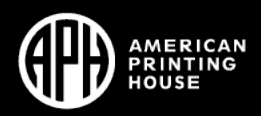

#### Table of Contents (Formats 2.10)

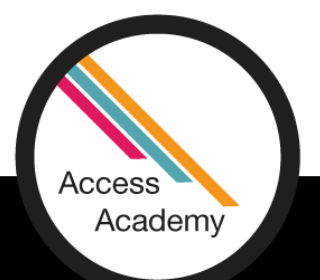

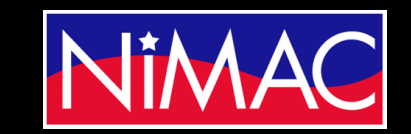

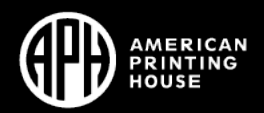

#### Setting Up Table of Contents

- Use Braille 2000 features to set up and edit Table of Contents according to *Braille Formats*
- Set up entire TOC in first volume (*Formats* 2.10.2d)
- Headings (Edit NIMAS file according to *Formats 2.10*)
	- Center print contents heading (e.g., TOC)
	- Volume 1 (in transcriber's note indicators); no blank line
	- Other Volumes (in transcriber's note indicators)
	- Identifiers in cell 1, following blank line; nested list format (2.10.6)

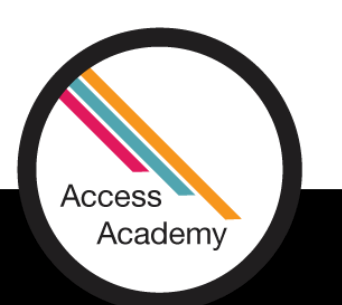

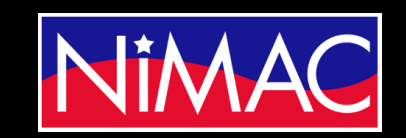

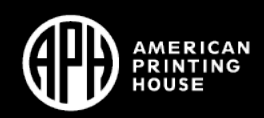

#### Setting Up Table of Contents *(continued)*

- Braille 2000 set up for TOC
- Page Numbers (2.10.7); Braille 2000: adds guide dots between entry and page number; retains 6 cell distance between text and margin; keeps line 25 blank.
- Important to check/proofread
- Sidebars and other displayed material in TOC (*Formats* 2.10.2i; 2.10.7b): Retain six cell right margin; do this manually in Braille 2000
- Retain capitalization and font attributes in TOC (*Formats* 2.10.8)

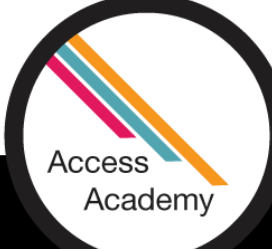

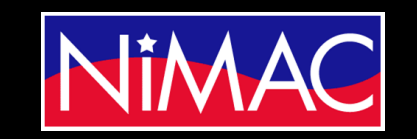

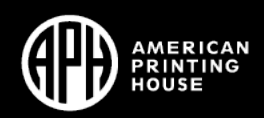

### Setting Up Table of Contents *(…continued)*

- Pre-edit
	- Spacing of numbers
	- Check numbers when lesson number precedes another number.
- Highlight portion to convert.
- Do (Alt D)  $\rightarrow$  Line number (L) $\rightarrow$  (Select With guide dots)  $\rightarrow$  Auto-<br>contents (C)  $\rightarrow$  (select options)  $\rightarrow$  OK/Enter
- Check braille copy carefully. The conversion is a great time-saver, but doesn't perfectly catch every print division.
- Demo

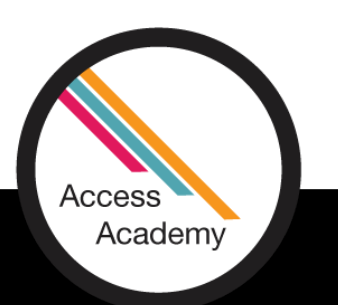

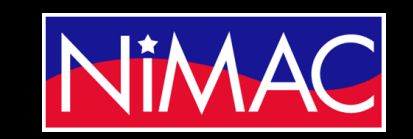

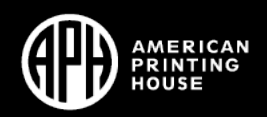

#### Using Table of Contents to Divide Volumes

- Volume division
	- Divide volumes between chapters or sections.
	- Use Table of Contents to help decide where to end volume.
	- On title page, use continuation numbers where relevant.
		- Print text--where print layout begins a new section on the same print page as the previous section
		- For continuation of a print page within the TOC

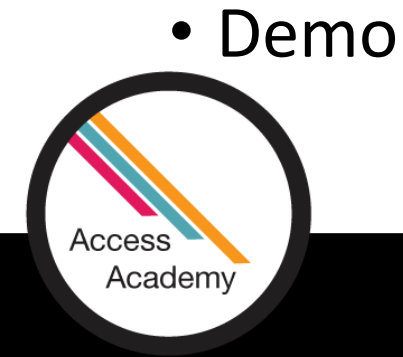

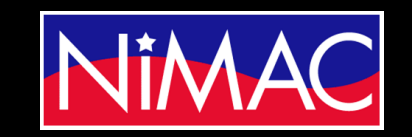

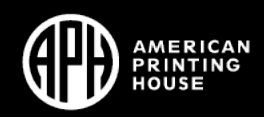

## Typeforms

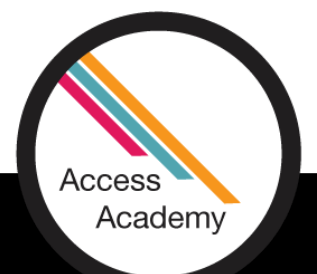

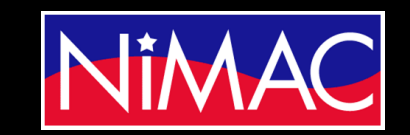

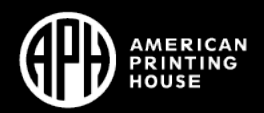

## Adjusting Typeforms

- Typeforms in NIMAS reflect print design, and may need to be edited to align to *Formats* requirements*.*
- BrailleBlaster conversion allows some initial all-file conversions:
	- Remove All Emphasis from Headings
	- Remove Emphasis from List Prefixes
	- Remove emphasis from Alphabetic Reference Entry Words.
- Demonstrated on Day 1

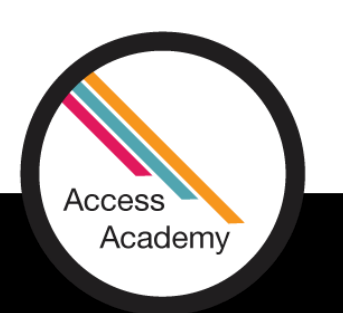

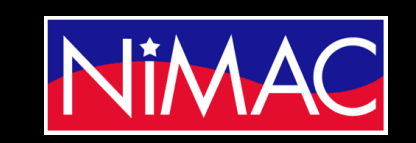

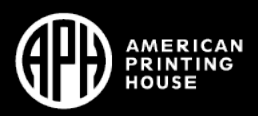

## Adjusting Typeforms *(continued)*

- Braille 2000 set up for adjusting typeforms
- In-file editing
	- Using "Search" & Edit functions in Braille 2000
	- Highlight text portions
	- Select/edit as you go
- Adjust (Alt A)  $\rightarrow$  Emphasis (E)  $\rightarrow$  (Select from options in dialog box)  $\rightarrow$  (Select from Apply To)
- Demo

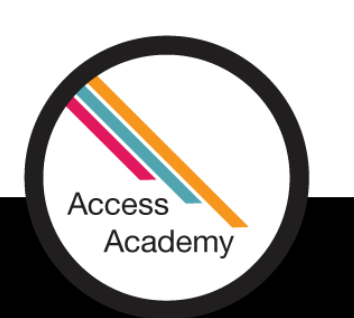

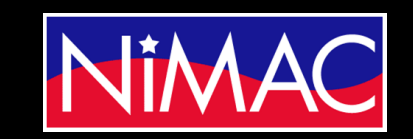

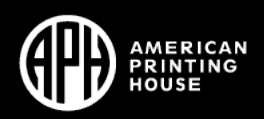

#### Book Cover & Jacket (Formats 2.8)

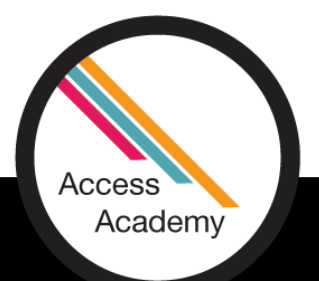

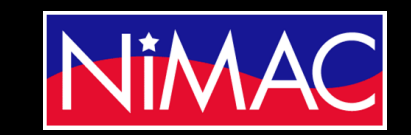

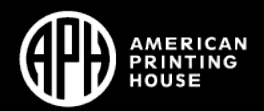

#### Book Cover & Jacket

- 2.8.1 Include information from the front and/or back covers of a book only in the first volume of the braille edition.
	- a. The cover/jacket material is inserted as the first front matter page p1, and no print page number is used. Insert a transcriber's note to explain this format.
		- (Transcriber's Note): The following material is from the back cover of the book.
	- b. Include book jacket or inside cover information not included within the text, e.g., lists of author's works, author's biography, etc.
	- c. Do not include advertising material, reviews by other authors, etc.

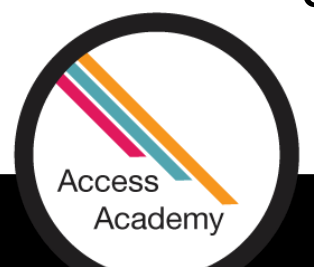

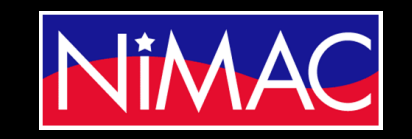

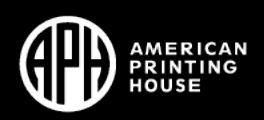

#### Book Cover & Jacket *(continued)*

- Use Braille 2000 search to locate book cover text within the NIMAS translation. It may or may not be included in a particular NIMAS file.
- Transfer information to braille page p1 in first volume only.
- Demo

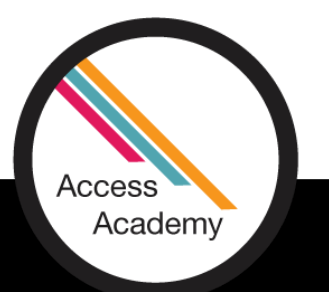

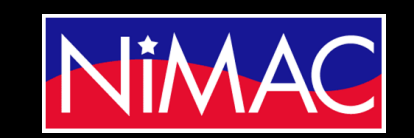

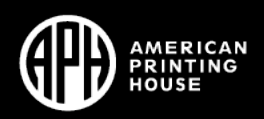

## Q&A?

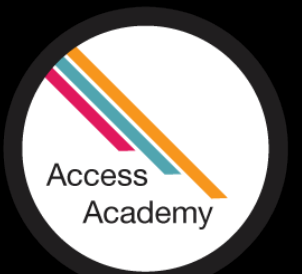

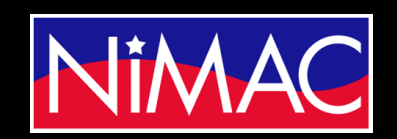

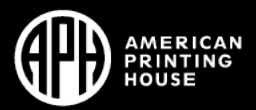